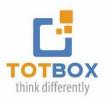

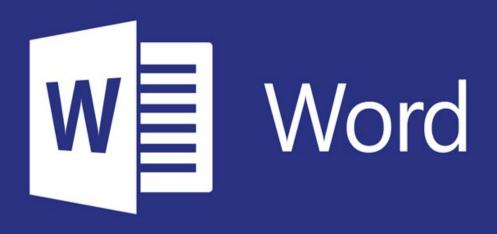

# **MS Word Level 1**

This course is intended to help all novice users get up to speed with Word quickly. By the end of this course, students should be comfortable with creating, saving, and sharing a basic document that contains text, graphics, and formatting.

## Lesson 1: Getting Started with Word

Identify the Components of the Word Interface Time-saving navigation tips Save Options

## Lesson 2: Working with Documents & Views

Creating a Word Document Document Views & View Features Window Views & Zoom Options

### Lesson 3: Editing a Document

Navigating and Selecting Text Modifying Text Text Editing Options Paste Options The Undo & Redo Commands Find and Replace Text

# Lesson 4: Formatting Text & Paragraphs

Apply Character Formatting Working with Fonts The Mini Toolbar Text Highlighting Options The Format Painter Align Text Using Tabs Working with Rulers Display Text as List Items **Bulleted Lists & Numbered Lists Control Paragraph Layout & Margins** Paragraph Alignment Options Indentation Options Spacing Options Controlling Paragraph Layout Applying Borders and Shading **Applying Styles** 

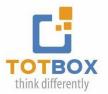

# Lesson 4: Working with Tables

Inserting a table Inserting Excel Data Modifying a Table The Table Tools – Layout Contextual Tab The Table Properties Dialog Box Inserting and Deleting Rows and Columns Moving and Resizing Rows and Columns Customizing Cell Margins

#### **Lesson 5: Managing Lists**

Creating a new list Sorting a List Renumbering a List Renumbering Options Customizing a List Multilevel Lists Increasing and Decreasing List Levels List Styles List Appearance Formatting Options

# Lesson 6: Working with Borders, Headers & Footers

Applying a Page Border and Color Adding Headers and Footers Headers and Footers options

# **Lesson 7: Printing Documents**

Control Page Layout Margin Options Page Orientation Vertical Alignment Options The Paper Size Option Page Breaks Controlling Page Layout

# Lesson 8: Proofing a Document

Check Spelling and Grammar Spelling and Grammar Check Options The Dictionary The Word Options Dialog Box Customizing the Quick Access Toolbar

Workshop Duration: Two 3 hour sessions Cost: \$359.00 per person

• Includes unlimited post-training coaching